#### *Қашықтықтан оқыту курстары*

Тапсырмаларды қосу үшін келесі әрекеттерді орындаңыз:

• Мұғалім терезесінен, Қашықтықтан оқыту курсы функциясын таңдаңыз (1сурет). Экранда оқытушыға берілген пәндер тізімі пайда болады (2-сурет).

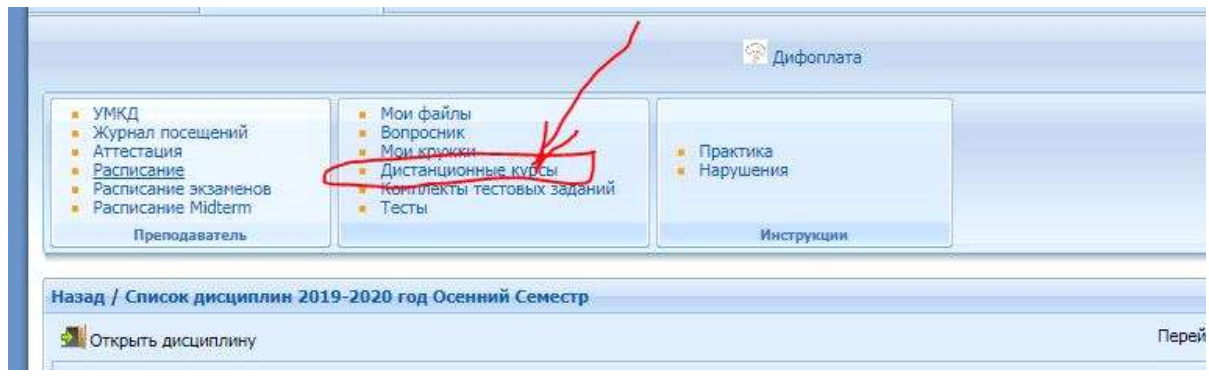

1-сурет

• Пәнді таңдап и *Открыть дисциплину* командасын басыңыз**.**

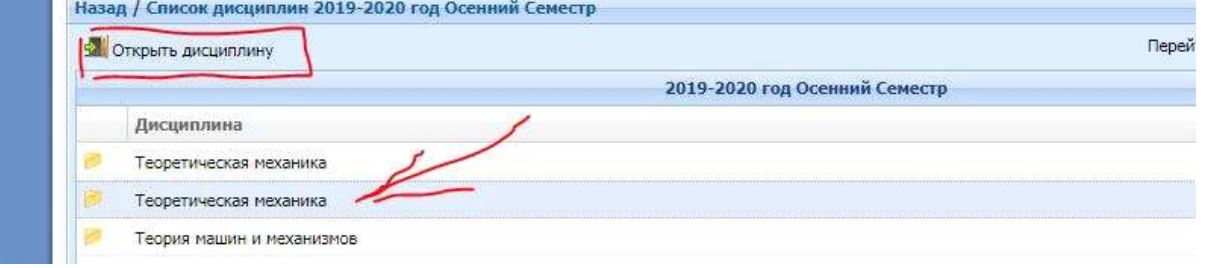

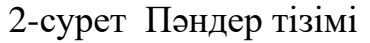

P.S.: егер пәндердің атауы бірдей болса, онда сіз оны ашқан кезде сіз қалаған пәніңізді оқу бағдарламаларының кодтары немесе пәнге тіркелген студенттердің тізімі бойынша анықтай аласыз.

• Білім беру бағдарламасын (мамандық) таңдаңыз (3 сурет).

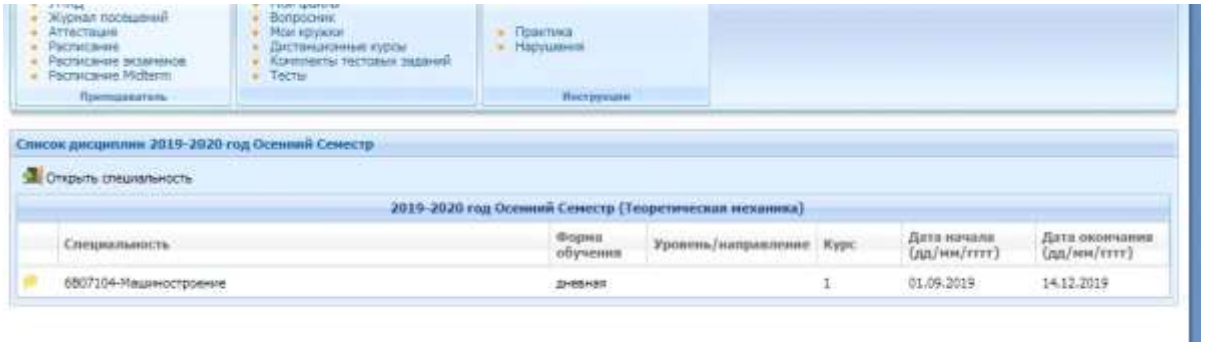

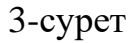

• Тапсырманы жүктегіңіз келетін аптаны таңдаңыз және «Тапсырмалар» командасын іске қосыңыз (4-сурет).

|            | Слисок дисциплин 2019-2020 год Осенний Сем<br>- Г. Список Уч. планин |                                                        |                    |
|------------|----------------------------------------------------------------------|--------------------------------------------------------|--------------------|
| Periyocur. | - Перевасти в журнал - садания                                       |                                                        |                    |
|            |                                                                      | 2015-2020 год Осениий Семестр (Теоретическая механика) |                    |
| Henena     | Период                                                               | Каличества ресурсов                                    | Климчество заданий |
|            | 16.09.2019 14:03-16.09.2019 14:03                                    |                                                        |                    |
|            | 01.09.2019 00:00-01.09.2019 00:00                                    | ñ                                                      | o                  |
| ÷.         | 02.09.2019 00:00-08.09.2019 00:00                                    |                                                        | <b>D</b>           |
|            | 09.09.2019 00:00-15.09.2019 00:00                                    |                                                        |                    |
|            | 16:09:2019 00:00-22.09.2019 00:00                                    | o                                                      | Ð                  |
|            | 23.09.2019 00:00-29.09.2019 00:00                                    |                                                        |                    |
|            | 30.09.2019 00:00-06.10.2019 00:00                                    |                                                        |                    |
| $\sim$     | AT AIR NAME OF ART AT AIR START OF ART                               |                                                        | $\mathbb{R}$       |

4-сурет Апталық жаттығулар кезеңдері

# • • Қосу командасын таңдаңыз (5-сурет).

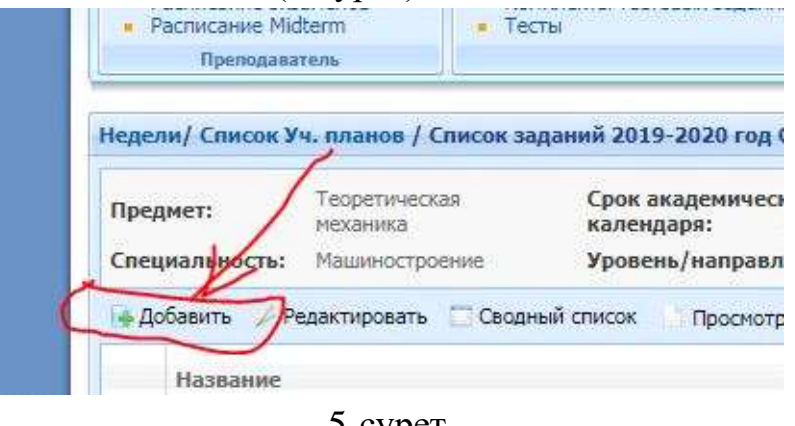

5-сурет

# Экранда тапсырманы енгізу формасы пайда болады (6-сурет).

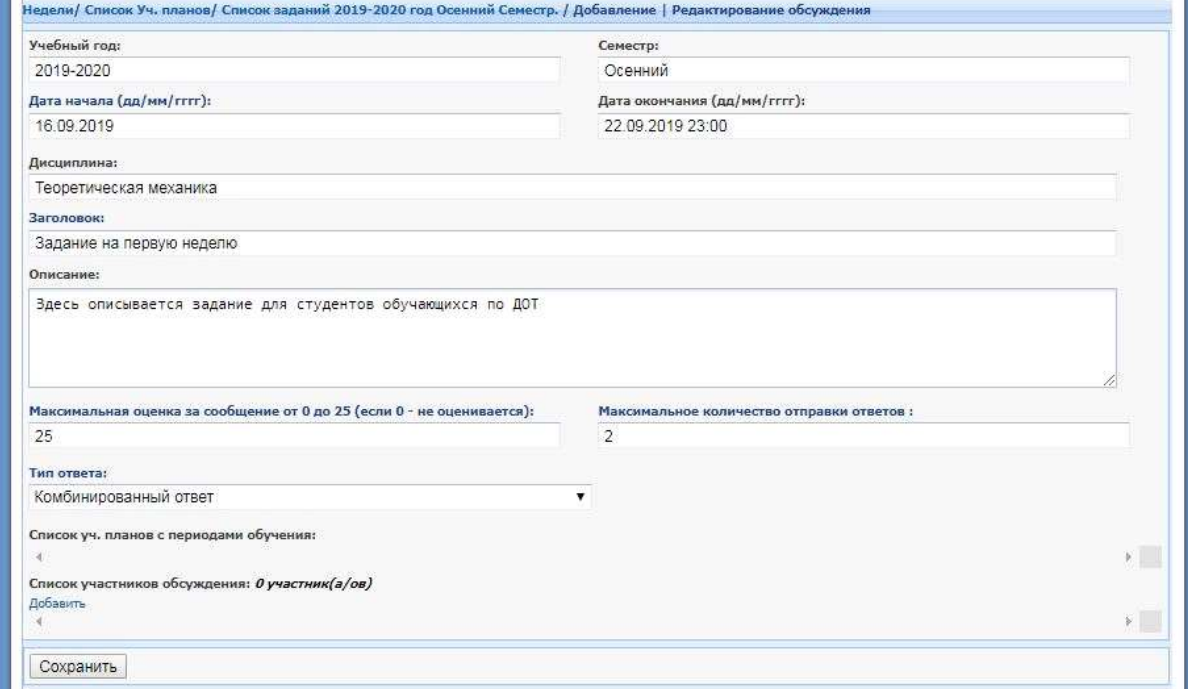

6-сурет Тапсырма қосу формасы

*Басталу және аяқталу күндері. Басталу күні семестрдің басталуына байланысты автоматты түрде орнатылады.* Бітіру күнін, семестрдің соңын (15 апта) белгілеген жөн, артта қалған студенттердің файлына қол жеткізу үшін.

*Тақырып.* Тапсырманың тақырыбын енгізіңіз, мысалы «Бірінші апта тапсырмасы».

**Сипаттамасы.** Тапсырманың сипаттамасы, мысалы:

– дәріс жазбаларынан 1-дәріс материалын оқып, бақылау сұрақтарына жауап беріңіз,

- зертханалық жұмысты орындауға арналған әдістемелік нұсқаулықтың №1 зертханалық жұмысын орындау туралы есеп дайындаңыз;

- курстық жобаның 1 бөліміндегі тапсырмаларды курстық жобаны орындау бойынша нұсқаулықтан бастап орындаңыз;

- тест сұрақтарына жауап беру;

- … тақырыпқа реферат жазу;

-және т.б. Syllabus пәні бойынша тапсырмаларды орындау және тапсыру кестесіне сәйкес.

**Максималды бағалау**. Syllabus бағдарламасындағы студенттердің білімін бағалау критерийлеріне сәйкес әр хабарлама үшін максималды балл енгізіңіз.

**Жіберілетін жауаптардың ең көп саны** тапсырмалар санына сәйкес келуі керек (мысалы, егер сіз «2» санын енгізсеңіз, студент тек 2 жауап хабарламасын жібере алады).

*Жауап түрі.* Жүйе жауаптың 3 түрін ұсынады:

- Жауап файл қосымшасы бар мәтін түрінде болады - студент мәтінді енгізіп, оған файл қоса тіркелуі керек;

- Мәтін түріндегі жауап - оқушы мәтін түрінде жауап береді;

- Жауап файл түрінде болады - студент тек файлды тіркейді.

*Пікірталасқа қатысушылардың тізімі. Добавить* Сілтемені басу арқылы, пікірталасқа қатысатын студенттерді қосыңыз.

Экранда студенттерді қосу формасы пайда болады (7-сурет).

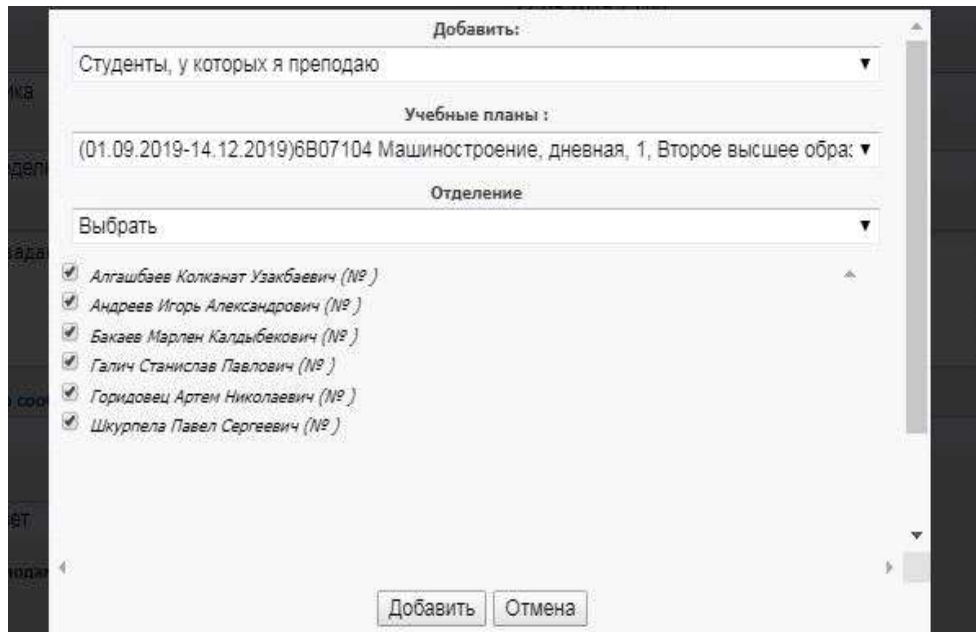

7-сурет Пікірталасты талқылауға арналған студенттерді қосу формасы

Оқу бағдарламасын таңдағаннан кейін студенттер тізімі пайда болады. *Добавить* команданы іске қосыңыз*.*

• Содан кейін терезенің төменгі жағындағы «*сохранить*» батырманы басыңыз.

Тапсырмаларды жасағаннан кейін мұғалім тапсырма файлдарын қоса алады, тест сұрақтарын қояды, тапсырманы өңдей алады, студенттердің жиынтық тізімін шығарады, оқушылардың хабарламалары мен тіркемелерін қарайды, оқушының жұмысын бағалайды.

### *Тапсырмаға файлдарды қосу*

Файлдарды қосу үшін тапсырмалар тізімінен Тапсырма тақырыбын екі рет нұқыңыз (8 сурет).

| Предмет:        | Теоретическая<br>механика | Срок академического как<br>даря:                      | 01.09.2019-14.12.2019       | Количество недель:                                                         | 16<br>Текущая неделя:  |            |
|-----------------|---------------------------|-------------------------------------------------------|-----------------------------|----------------------------------------------------------------------------|------------------------|------------|
| Специальность:  | Машиностроение            | Уровень/направле                                      | Второе высшее образование   | Kypc:                                                                      | Форма обучения:        | дневная    |
| <b>Добавить</b> | Редактировать             | Сводный список<br><b>No</b><br>Оценить<br>$\sqrt{10}$ |                             |                                                                            |                        | - Удалить  |
| Название        |                           |                                                       | Дата начала<br>(дд/мм/гггг) | Дата окончания<br>$(\mu$ <sub>M</sub> $/m$ $(r$ <sup>r</sup> $r$ $r$ $r$ ) | Дата созд.             | Участников |
|                 | Задание на первую неделю. |                                                       | 16.09.2019                  | 22,09,2019                                                                 | 16.09.2019             | 6          |
|                 |                           |                                                       |                             |                                                                            | <b>POSSAGE SAFELDS</b> |            |

8-сурет. Тапсырмалар тізімі

Файлдарды тіркеу «*Добавить*» командасы терезенің төменгі жағында пайда болады. (9-сурет).

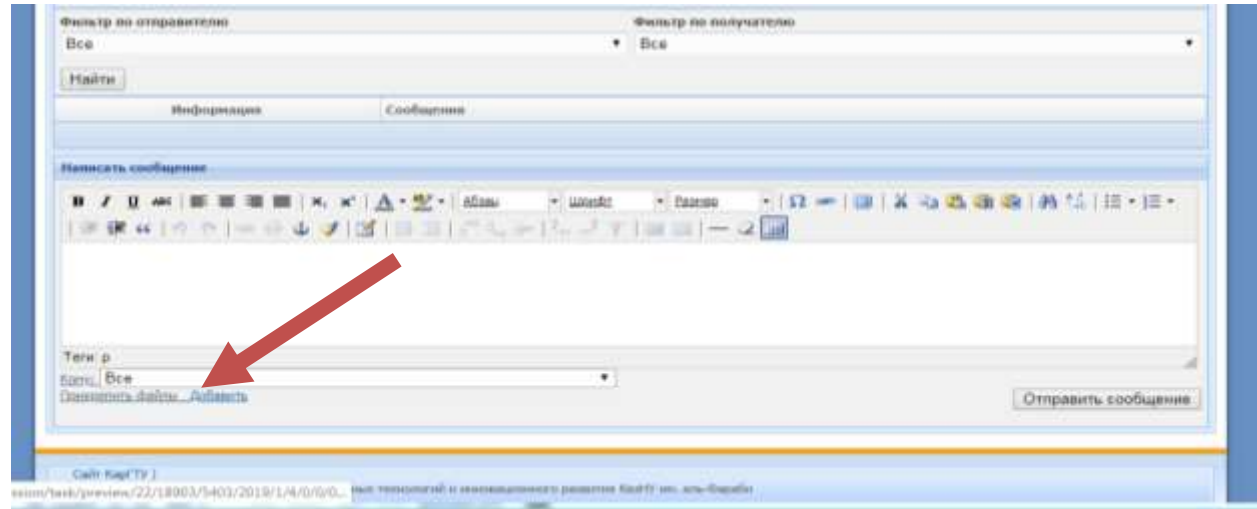

9-сурет Файлды тіркеу

Файл қосу батырмасы «*Выберите файл*» (10а-сурет).

| Информации<br>Идавание задание! Задние на полоте                                                                        | <b>Hissenhames</b><br><b>You pagainers</b> .                                               | ۰<br><b>Time</b><br>٠                                                                                      |
|----------------------------------------------------------------------------------------------------|--------------------------------------------------------------------------------------------|----------------------------------------------------------------------------------------------------|
| <b>Installment</b><br><b>AUTOR:</b> Animose Capte Racenosius<br>Продолжительность:<br>04.05.2019 00:00-22.05.3019 23:00 | ۰<br><b>Mass</b><br><b>Till Medigeneous</b><br>В Затручки<br>Былиши тапсырмалары           | <b>GRUSH</b><br>Дета изменения<br>Tam<br>20.01.2019 13:58<br><b>Dama</b> c d                               |
| Plancestanton sisti eo orientos: 2<br>Максиматыный балліт<br><b>DOUT</b>                                                | <b>RE Patternal cress</b><br>Metoament<br>TE Hapmost sairty<br>E Craikau                   | 11.01.3519 15:59<br>Tianua c d<br>RL PL JUST 15:59<br>Platters c d                                         |
| Фильтр по лекраметоли:<br>Bon                                                                                           | Tratface nocobie<br><b>IT deadoor</b><br>La Earthweimers<br>Tennos docs<br><b>BE SHARR</b> | 21.01.2019 13:59<br>Flance c d<br>12.03.2019.13.27<br><b>Zingwer</b><br>25.12.2017 13:32<br><b>Zingwer</b> |
| Hains:<br><i><b>Информиции</b></i>                                                                                      | - Документы<br><b>Sail Montgockness</b><br>$J$ Mytunia                                     |                                                                                                    |
| Hamcon, cooligense                                                                                                    | <b>N</b> Counserve<br><b>C.</b> Newmanuel Arcis                                            |                                                                                                    |
| <b>CONTRACTOR</b> COLLEGE CONTRACTOR                                                                                    | CD-ancrossus (F)<br>ста Локальный дись                                                     | e-                                                                                                    |
|                                                                                                    | ٠<br>$\rightarrow$                                                                         | ×                                                                                                    |
|                                                                                                    | <b>Vlue bakes</b>                                                                          | Box Ballina (17)<br>۰<br>٠<br><b>Стание</b><br><b><i><u>Отрить</u></i></b>                                 |
| Tend at<br>Earn: Box                                                                                                    | ٠                                                                                          |                                                                                                    |

10а-сурет Тапсырмаға файл қосу

Оқу семестріне сәйкес, пәндерге файлдарды қосқанда, мысалы Силлабус, дәрістер конспектілері, оқу құралдары, курстық жұмысты / жобаны орындауға арналған нұсқаулық, оқытушыдан кеңес алу кестесі және т.б. кез-келген аптаны таңдап, «Ресурстар» түймесін басып, барлық апталарды таңдауыңыз керек (10б,в-сурет).

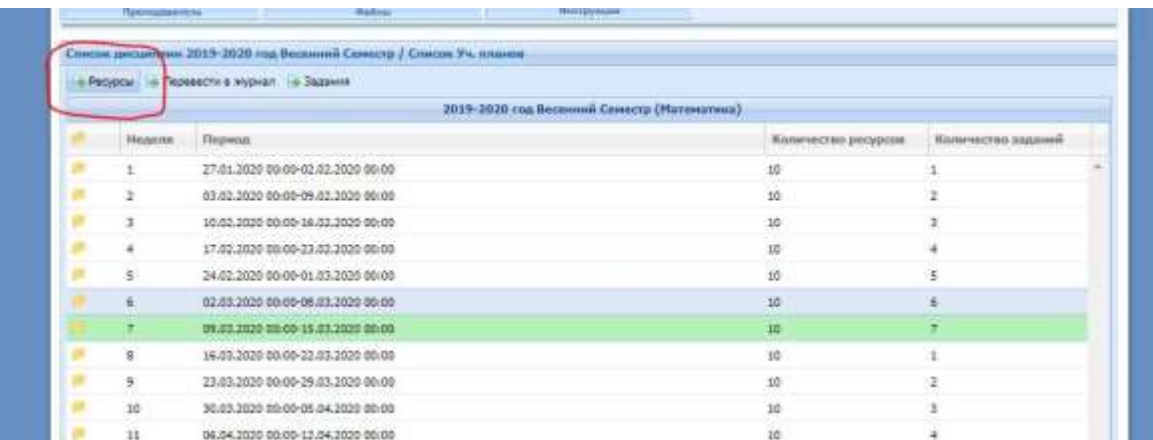

#### 10б-сурет Ресурстарды қосу

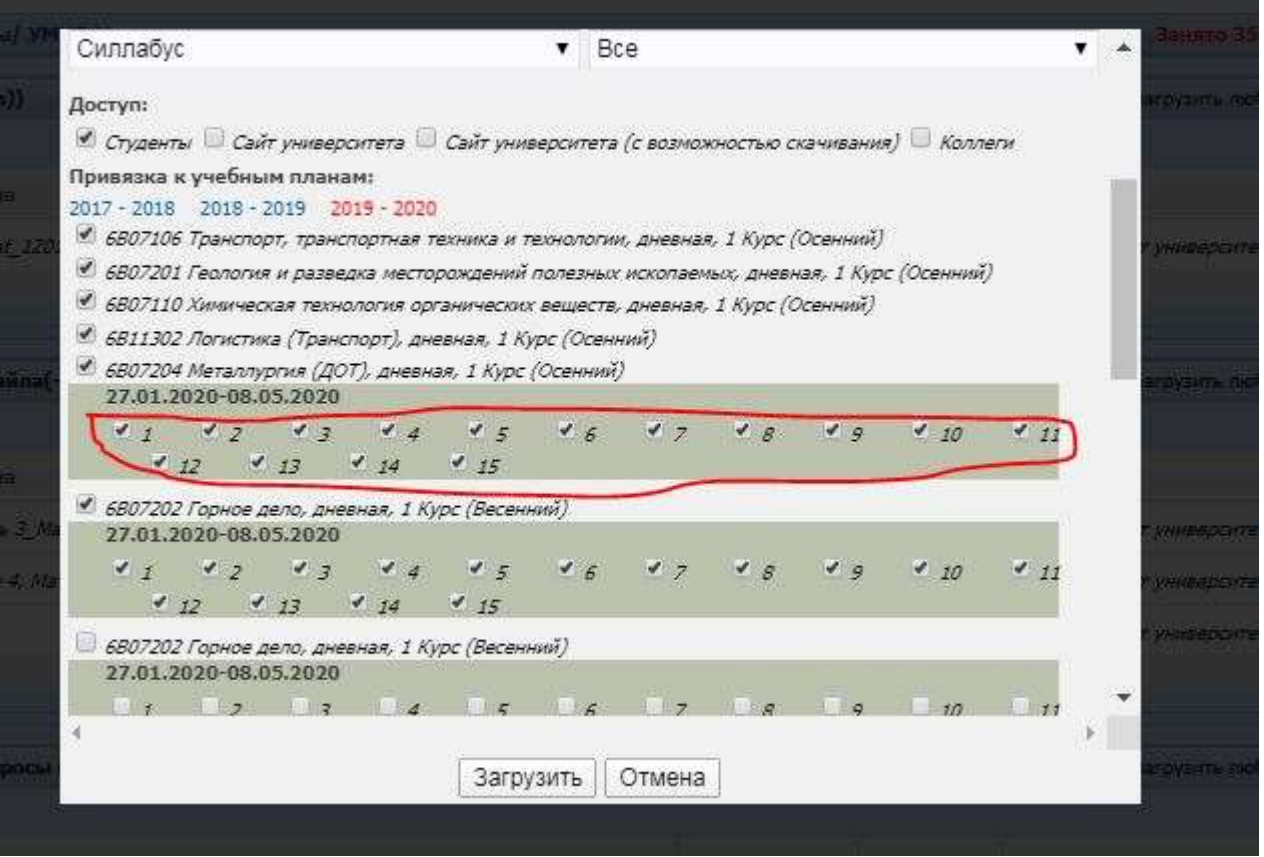

10в-сурет Ресурстарды қосу

Әрі қарай, Syllabus пәні бойынша тапсырмаларды орындау және тапсыру кестесіне сәйкес апта сайын тапсырмалар орналастырылады.

### *Жиынтық тізімі.*

Жиынтық тізімді шығару үшін, тапсырманы таңдап, *Сводный список* командасын таңдаңыз *(*11-сурет*).* Экранда тапсырмалар үшін алынған бағалар тізімі көрсетілген студенттердің тізімі шығады. Жиынтық тізім тек көруге арналған.

| 岩砂        |                                                                                                    | Информация: Интернет-консультант |          |            |  |  |  |  |
|-----------|----------------------------------------------------------------------------------------------------|----------------------------------|----------|------------|--|--|--|--|
|           | Данные баллы не заносятся в журнал автоматически, а являются информацией для преподавателя. Преподаватель (автор обсуждения) может по своему усмотрению проставить баллы<br>в журнал за любой РК, либо не проставлять вообще, а использовать как дополнительную информацию. |                                  |          |            |  |  |  |  |
| № зач.кн. | Ф.И.О. студента                                                                                                    | Кол-во<br>сообщений              | Оценка   | Макс. балл |  |  |  |  |
|           | Шкурпела Павел Сергеевич                                                                                                    | O                                | 0        | 25         |  |  |  |  |
|           | Бакаев Марлен Калдыбекович                                                                                                    | 2011<br>0                        | $\circ$  | 25         |  |  |  |  |
|           | Галич Станислав Павлович                                                                                                    | 0                                | O.       | 25         |  |  |  |  |
|           | Горидовец Артем Николаевич                                                                                                    | $\circ$                          | o        | 25         |  |  |  |  |
|           | Андреев Игорь Александрович                                                                                                    | $\circ$                          | $\sigma$ | 25         |  |  |  |  |
|           | Алгашбаев Колканат Узакбаевич                                                                                                    |                                  | 25       | 25         |  |  |  |  |

11-сурет Жиынтық тізімі

### *Хабарламаларды қарау.*

Студенттенрдің хабарламаларын көру үшін тапсырманы таңдап, *Просмотр* командасын басу керек**.** Экранда студент жіберген хабарламалар мен жүктеген файлдар тізімі пайда болады (12-сурет).

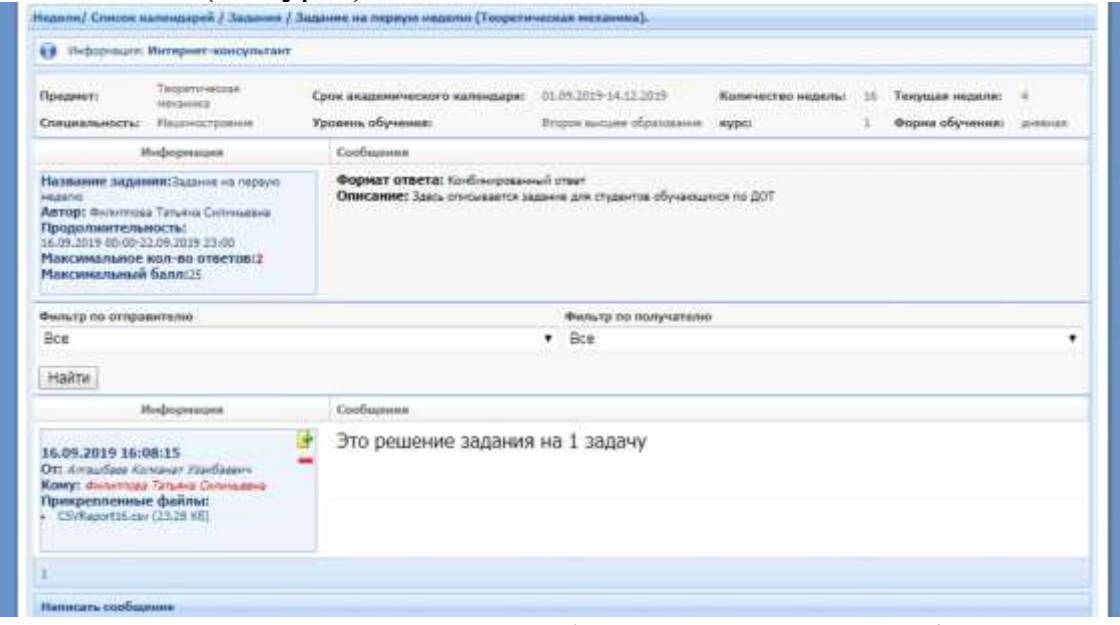

12-сурет Хабарларды қарау терезесі

Егер студент қателесіп хабарлама жіберсе, мұғалім хабарламаны белгіні басу арқылы өшіре алады, немесе **белгіге басу арқылы хабарға жауап береді**.

### *Тапсырманы бағалау.*

Студенттің орындаған тапсырмасын бағалау үшін тапсырманы белгілеп, *Оценить* командасын басыңыз**.** Экранда қатысушылар тізімі мен жүктелген файлдардың тізімі шығады (13-сурет).

| Предмет:       | Теоретическая<br>механика | Срок академического календаря:        | 01.09.2019-14.12.2019     |                                               | Количество недель: | 16                             | Текущая н  |
|----------------|---------------------------|---------------------------------------|---------------------------|-----------------------------------------------|--------------------|--------------------------------|------------|
| Специальность: | Машиностроение            | Уровень/направление:                  | Второе высшее образование |                                               | Kypc:              |                                | Форма обу  |
|                |                           |                                       |                           |                                               |                    |                                |            |
| Добавить       | Редактировать             | Сводный список<br>Просмотр<br>Оценить |                           |                                               |                    |                                |            |
| Название       |                           |                                       |                           | Дата начала<br>$(\mu$ <sup>MM</sup> $/$ rrrr) |                    | Дата окончания<br>(дд/мм/пттг) | Дата созд. |
|                | Задание на первую неделю. |                                       |                           | 16.09.2019                                    | 22.09.2019         |                                | 16.09.2019 |

13-сурет

Мұғалім файлды сілтеме бағанындағы, **Сілтемені басу командасы** арқылы оқиды және баға қояды.

|    | Найдено исполнителей: 6. |                                                           |                          |                  |         |  |  |
|----|--------------------------|-----------------------------------------------------------|--------------------------|------------------|---------|--|--|
| V) | Дата отправки            | Текстовый ответ                                           | Ссылка на файл           | Статус сообщения | Оценка  |  |  |
|    |                          | Алгашбаев Колканат Узакбаевич(student, зач. №)            |                          |                  |         |  |  |
|    | 16.09.2019 16:08:15      | <p><span style="font-size: large;">Это решение</span></p> | · CSVReport16.csv (23,28 | Активный         | 25      |  |  |
|    |                          | задания на 1 задачу                                       | K <sub>6</sub>           |                  | Оценено |  |  |
|    |                          | Андреев Игорь Александрович(student, зач. №)              |                          |                  |         |  |  |
|    |                          | Бакаев Марлен Калдыбекович(student, зач. №)               |                          |                  |         |  |  |
|    |                          | Галич Станислав Павлович(student, зач. №)                 |                          |                  |         |  |  |
|    |                          | Горидовец Артем Николаевич(student, зач. №)               |                          |                  |         |  |  |
|    |                          | Шкурпела Павел Сергеевич(student, зач. №)                 |                          |                  |         |  |  |

14-сурет Тапсырмалар тобының терезесі

## *Журналға аудару (аяқталуда)*

*Перевести в журнал* командасы, мұғалімге барлық тапсырмалар бойынша, оқушының балы мен мұғалімнің сабаққа қатысу журналын толтырған жағдайда, оқушының жалпы балын көруге мүмкіндік береді (15-сурет).

| 2019-2020 год Осенний Семестр (Теоретическая механика) |                                   |                     |                    |  |  |  |
|--------------------------------------------------------|-----------------------------------|---------------------|--------------------|--|--|--|
| Неделя                                                 | Период                            | Количество ресурсов | Количество задании |  |  |  |
| $^{\circ}$                                             | 16.09.2019 16:16-16.09.2019 16:16 | 0                   | 0                  |  |  |  |
| $\mathbf{1}$                                           | 01.09.2019 00:00-01.09.2019 00:00 | $\alpha$            | $\overline{0}$     |  |  |  |
| $\overline{2}$                                         | 02.09.2019 00:00-08.09.2019 00:00 | 0                   | 0                  |  |  |  |
| 3                                                      | 09.09.2019 00:00-15.09.2019 00:00 | $\circ$             |                    |  |  |  |
| 4                                                      | 16.09.2019 00:00-22.09.2019 00:00 |                     |                    |  |  |  |
| 5                                                      | 23.09.2019 00:00-29.09.2019 00:00 | 0                   |                    |  |  |  |
| 6                                                      | 30.09.2019 00:00-06.10.2019 00:00 | 0                   |                    |  |  |  |
| 7.                                                     | 07.10.2019 00:00-13.10.2019 00:00 | $\circ$             |                    |  |  |  |

15-сурет

Оқытушы студенттің балын журналға, аяқталған күннен кейін тапсыра алады.

Мысалы, академиялық күнтізбе бойынша оқу 28 ақпанда аяқталды, 29 ақпанда «Журналда жоқ» бағанынан «Журналда» бағанына көшеді (16-сурет). *Сохранить* команда орындалғаннан кейін**,** балдар студенттердің келу журналына жіберіледі.

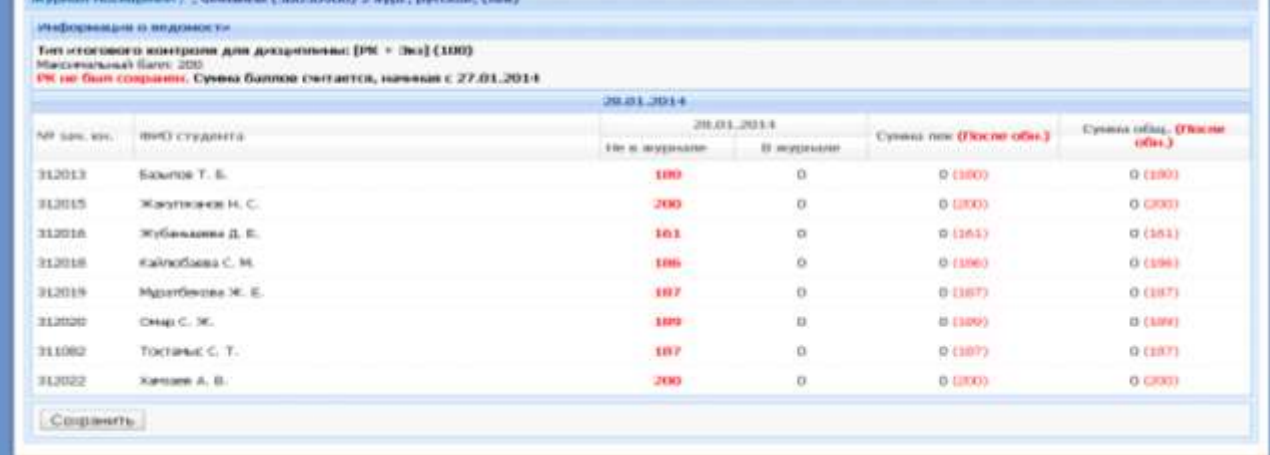

16-сурет Бағаларды журналға аудару